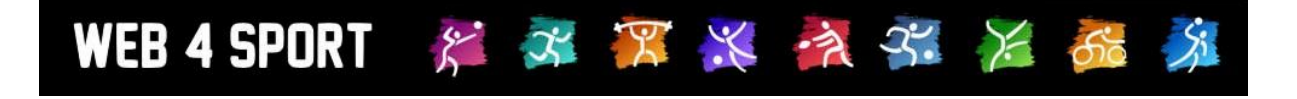

# **System Updates**

## **Juli 2011**

[http://www.Web4Sport.de](http://www.web4sport.de/) [http://www.TischtennisLive.de](http://www.tischtennislive.de/) [http://www.HenkeSoftware.de](http://www.henkesoftware.de/)

Henke<br>Software

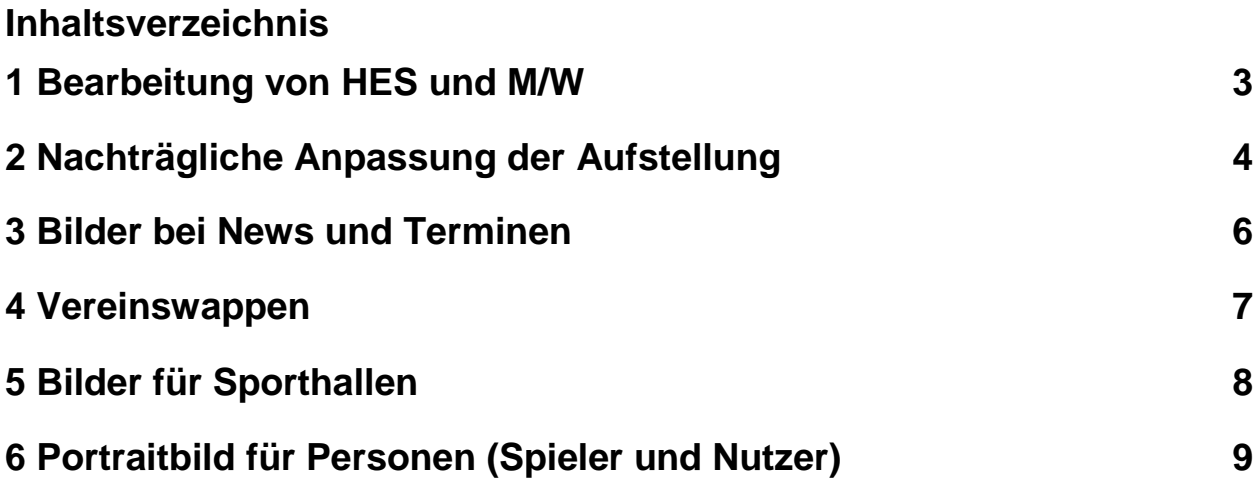

## **1 Bearbeitung von HES und M/W**

Das System bietet die Möglichkeit, dass die HES und M/W Kennzeichnung automatisch vom System vorgenommen werden kann. Wenn sie diesen Automatismus aktiviert haben, gab es jedoch keine Möglichkeit mehr, diese Kennzeichnung manuell zu korrigieren. Wir haben dieses jetzt angepasst, dass die trotz Automatismus die Möglichkeit haben, diese Kennzeichnung umzustellen. Diese Option steht jedoch nur auf Verbandsseite zur Verfügung, nicht auf Vereinsseite.

## **2 Nachträgliche Anpassung der Aufstellung**

Wie bereits im "alten" System, gibt es jetzt auch im neuen System die Möglichkeit, die Aufstellung einer Mannschaft nachträglich zu bearbeiten (nur Verbandsseitig). Hierbei können sie in mehreren Schritten die Spieler auswählen, die Reihenfolge und grundsätzlichen Kennzeichnungen zuweisen und den Verein abschließen darüber per Email informieren. Bitte beachten sie, dass Änderungen in Bezug auf Jugendkennzeichnung in diesem Schritt (Aufgrund der Komplexität des Vorganges) nicht möglich sind. Für die Benachrichtigung der Vereine wurde ein neuer Benachrichtigungstyp aufgenommen. Bitte weisen sie hier Personen nach Ihren Anforderungen zu.

Sie erreichen die nachträgliche Bearbeitung über den gelben Hinweis unterhalb der Aufstellung einer Mannschaft (nur wenn die Mannschaft bereits genehmigt ist).

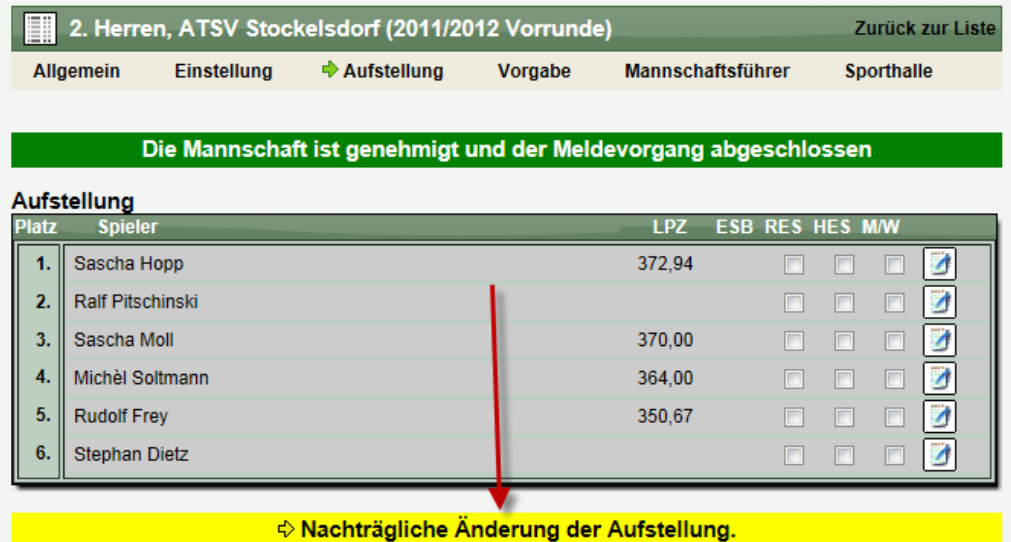

#### Schritt 1:

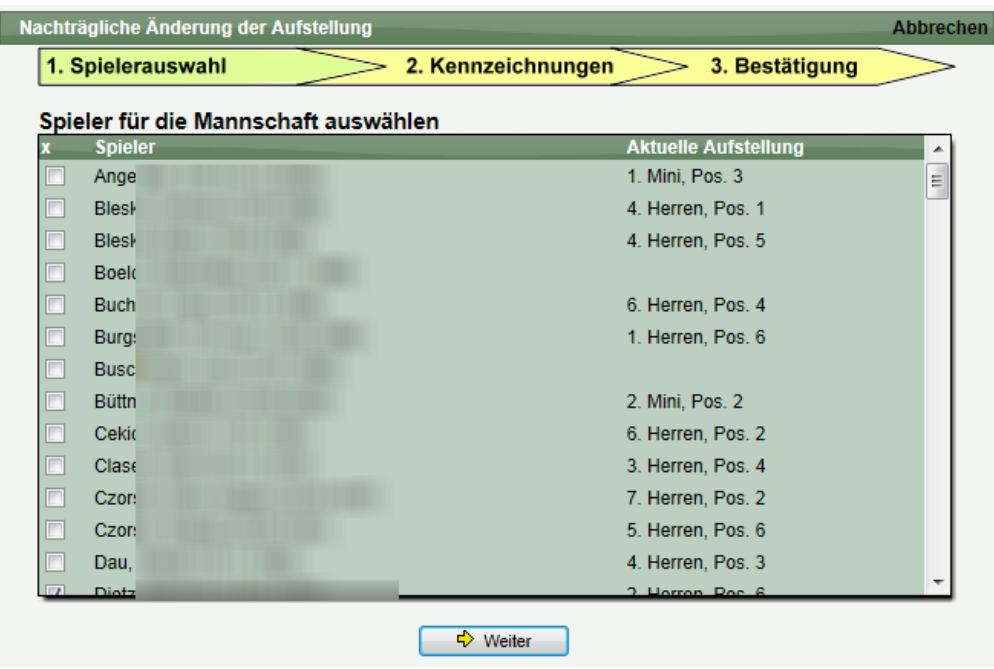

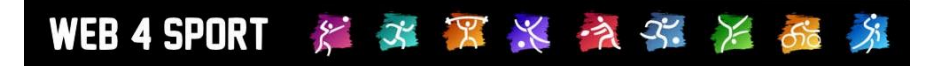

Schritt 2:

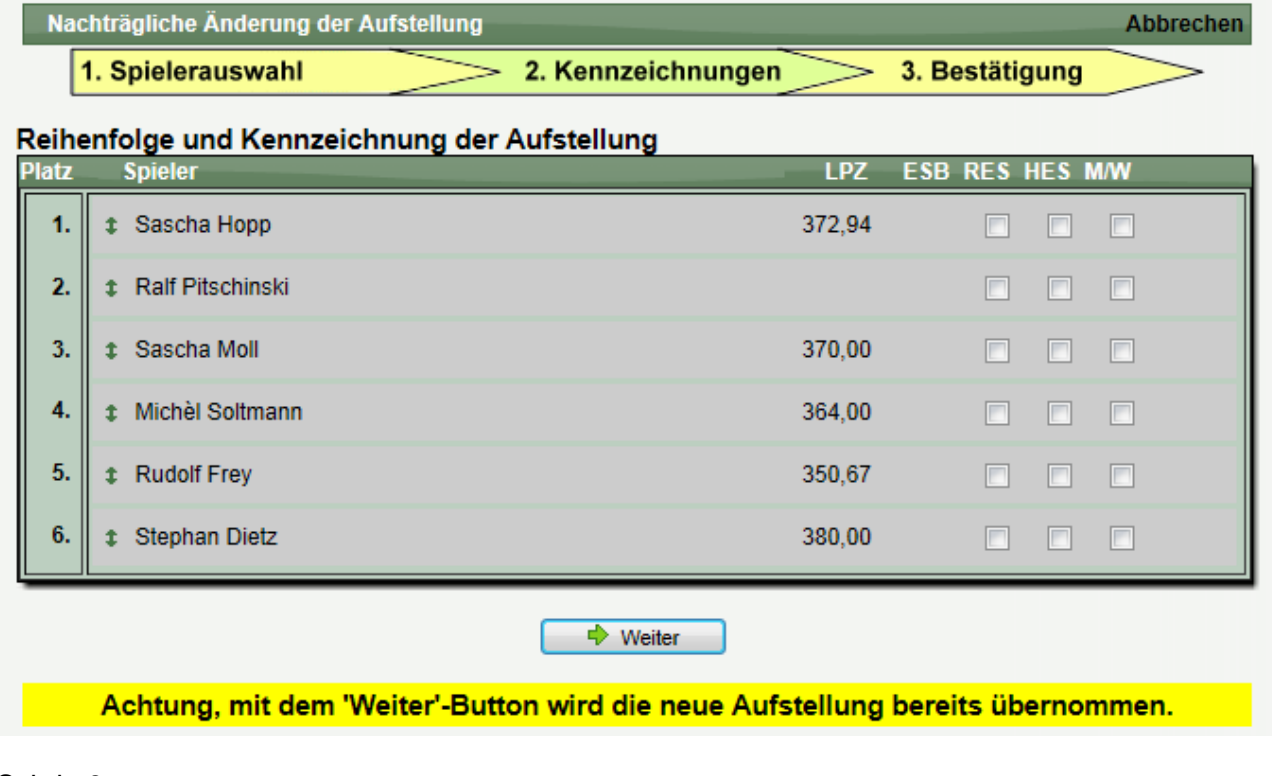

#### Schritt 3:

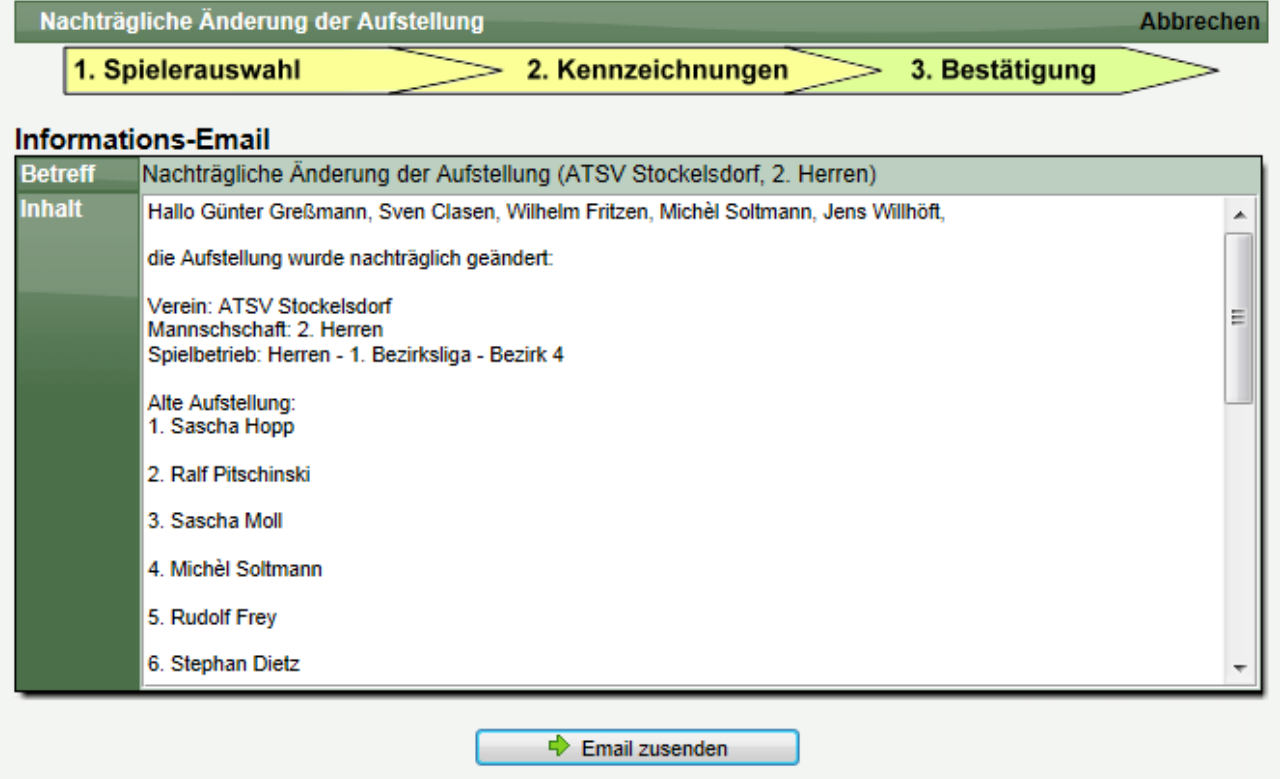

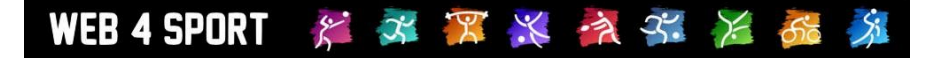

## **3 Bilder bei News und Terminen**

Seit jeher haben sie als Verband die Möglichkeit, News und Termine zu veröffentlichen. Hierbei haben wir jetzt neu die Möglichkeit integriert, dass sie auch Bilder anhängen können (Max. 4 pro Eintrag), welche direkt bei dem Eintrag als Miniatur-Bild angezeigt werden. Mit einem Klick auf dieses Bild bekommt der Nutzer die Großansicht des Bildes als Bildergalerie präsentiert.

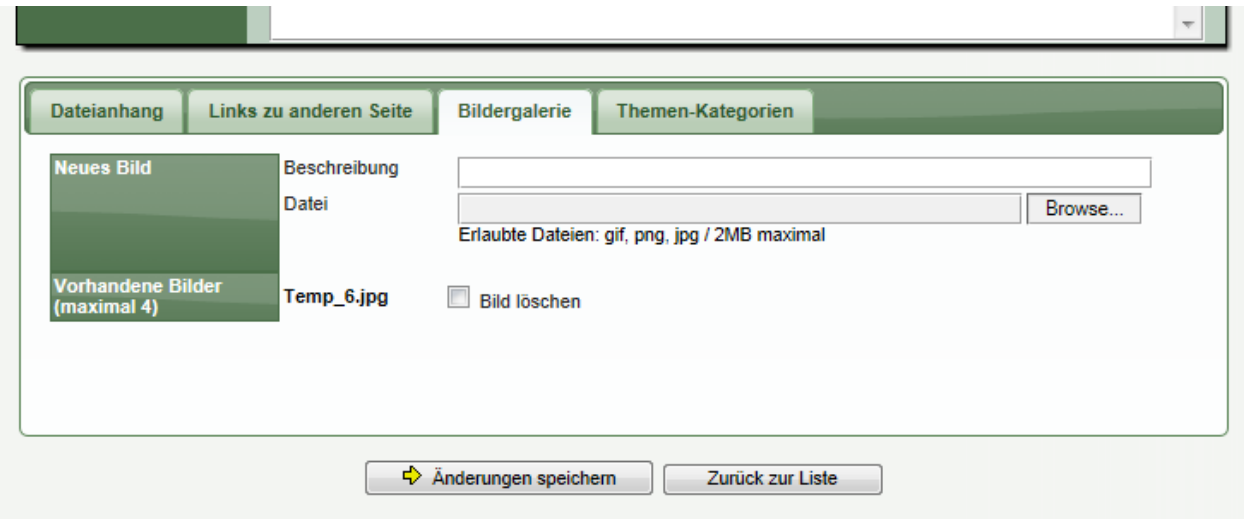

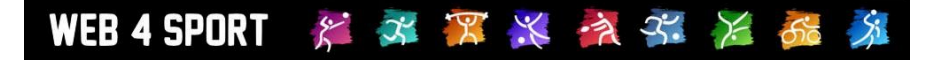

## **4 Vereinswappen**

Über die Vereinsverwaltung kann der Verein jetzt das Wappen des Vereines hochladen. Das Wappen wir auf der öffentlichen Vereinsseite neben den Kontaktdaten des Vereins angezeigt und ersetzt den bisherigen Platzhalter.

Bearbeitung:

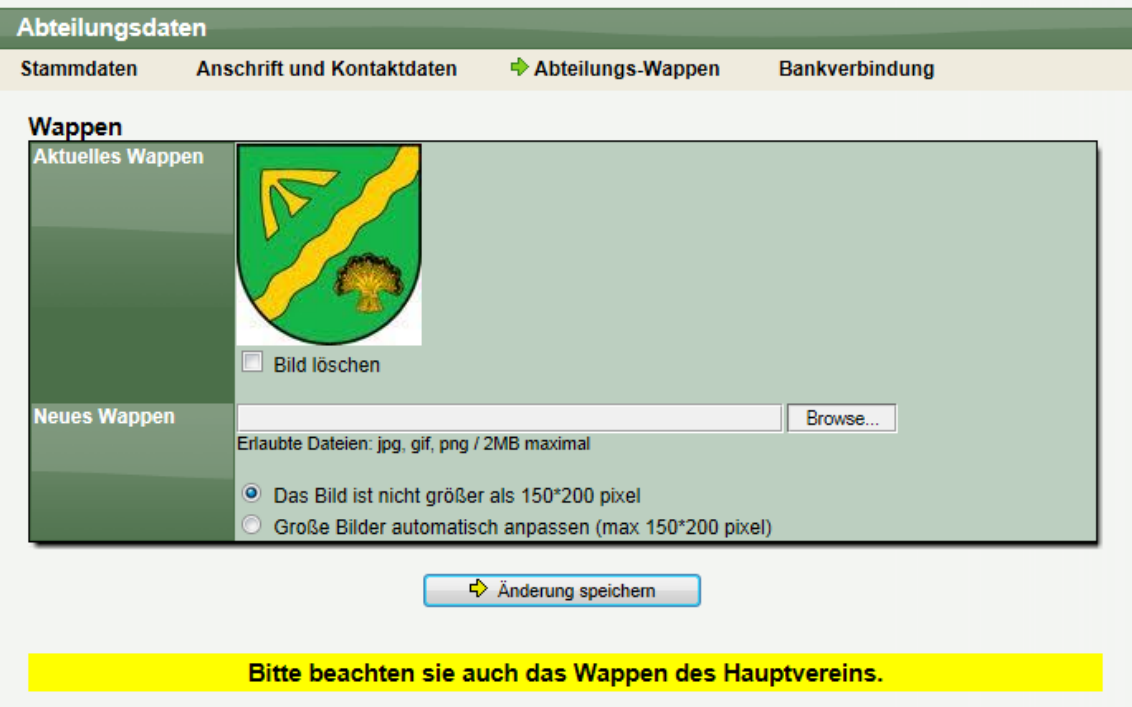

#### Öffentliche Anzeige:

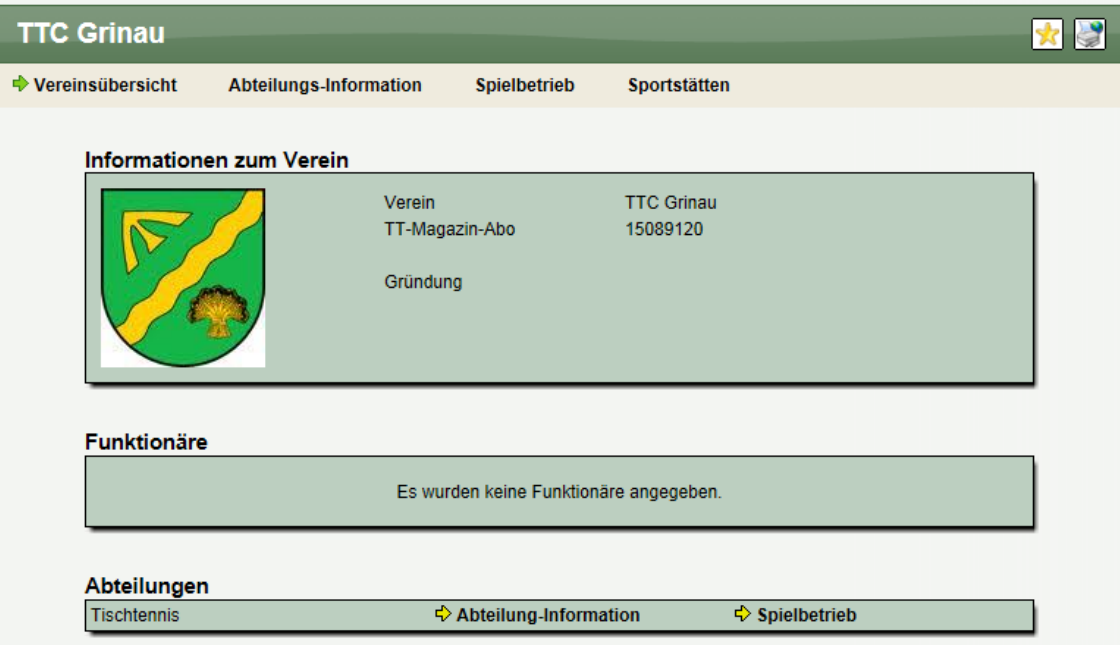

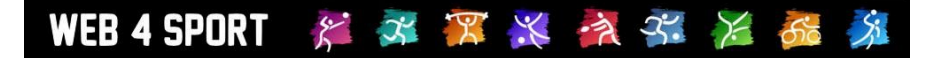

## **5 Bilder für Sporthallen**

Nach mehreren Anfragen, die ich bekommen habe, ist es jetzt auch möglich, dass das Standardbild für eine Sporthalle durch ein Bild der richtigen Sporthalle zu ersetzen. Es ist möglich, bis zu 4 Bilder pro Sporthalle hochzuladen, wobei das erste Bild als Miniatur angezeigt wird und die anderen über die Bildergalerie (Großansicht) erreichbar sind.

#### Bearbeitung:

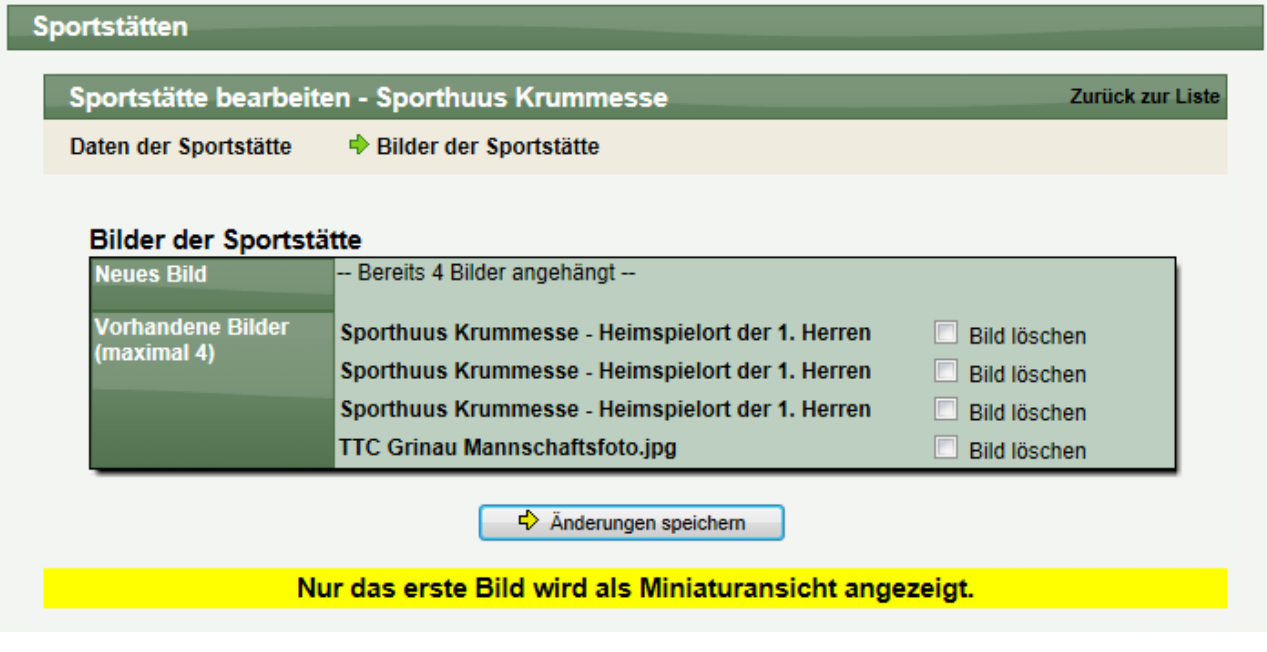

#### Öffentliche Anzeige:

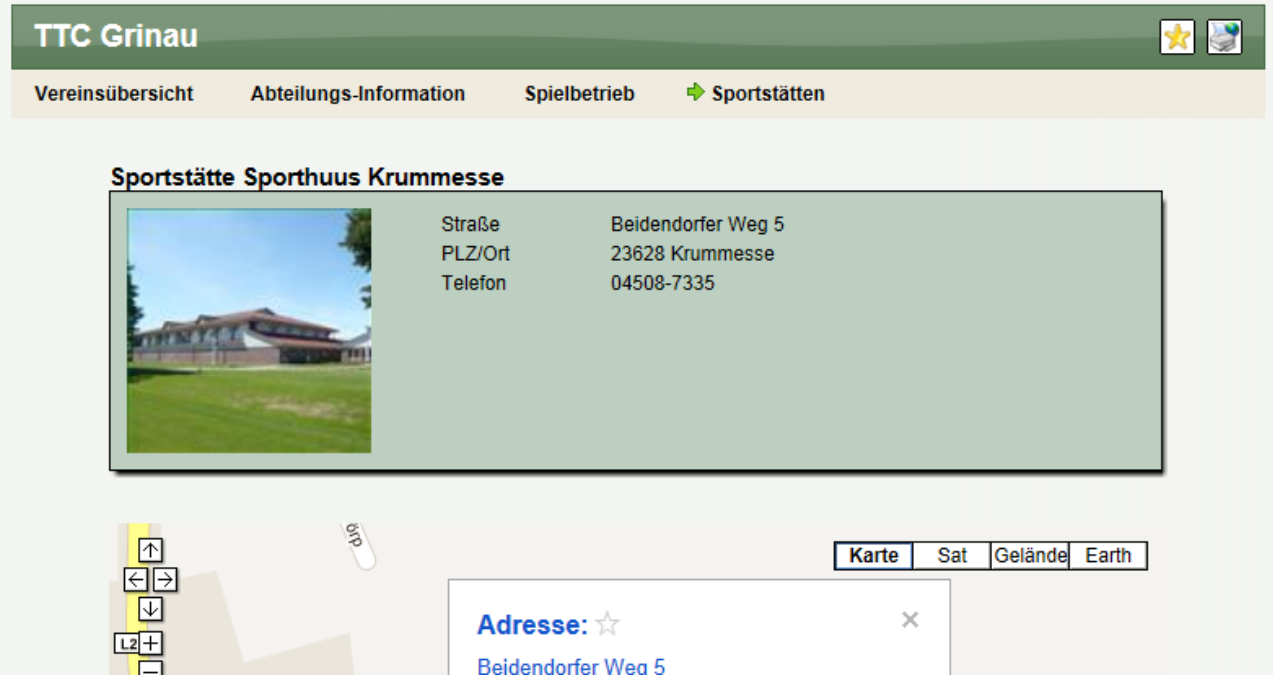

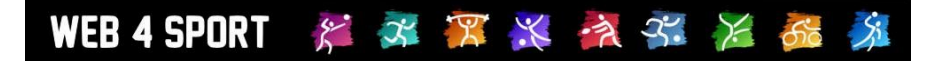

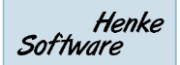

## **6 Portraitbild für Personen (Spieler und Nutzer)**

Für Nutzer und Spieler besteht jetzt die Möglichkeit, dass ein Portraitbild zu der Person veröffentlicht werden kann. Dieses Bild wird neben den Kontaktdaten der Person im öffentlichen Bereich angezeigt und ersetzt den bisherigen Platzhalter.

Bearbeitung:

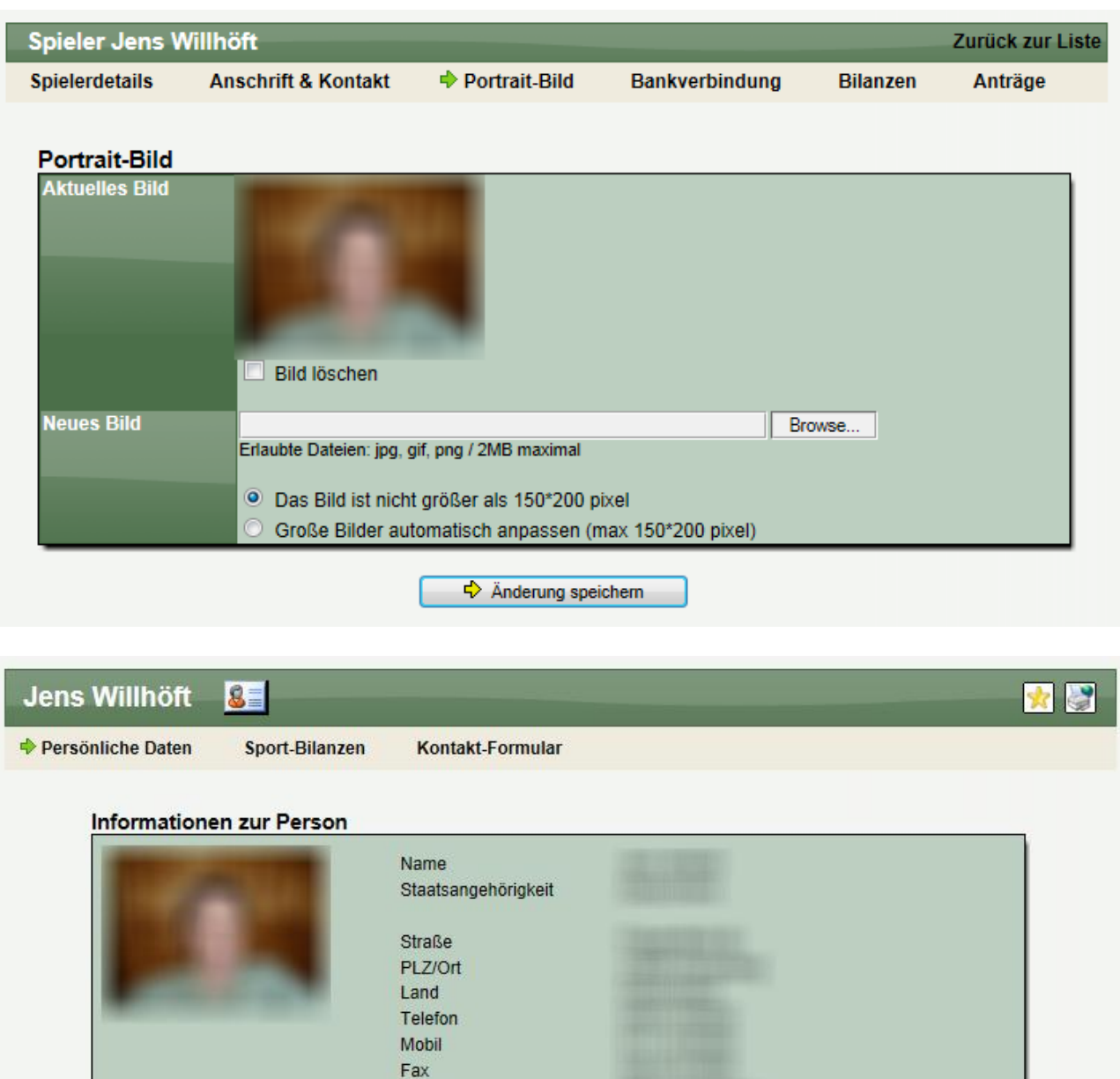

Email